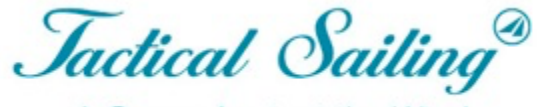

A Game Against the Wind

# Tactical Sailing 2.0

**Краткое руководство**

# **Краткое руководство**

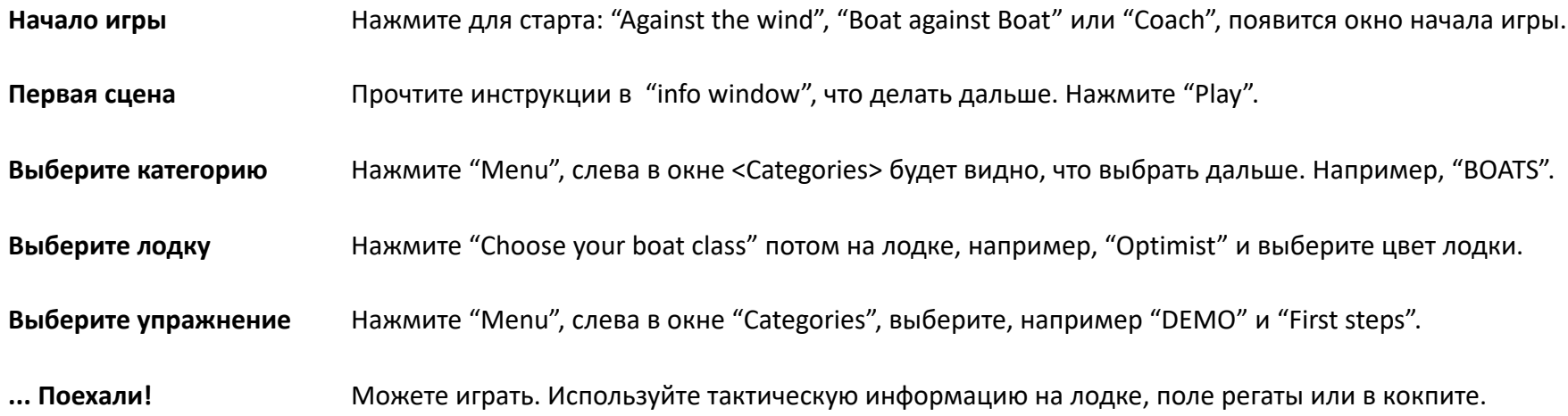

# Начало игры. Выберите, например "Coach's Toolbox« («Инструментарий тренера»)

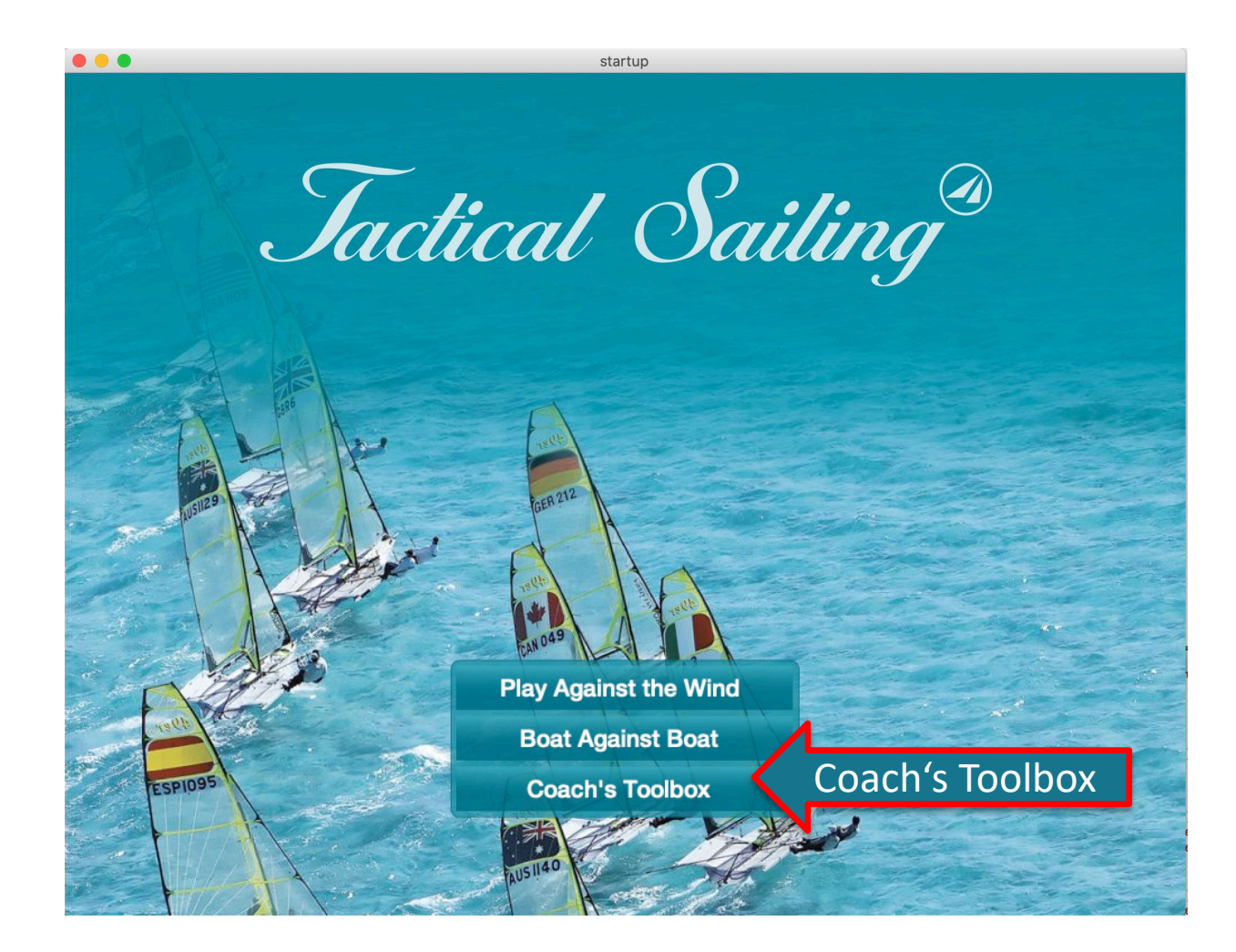

# Главный экран "Coach's Toolbox"

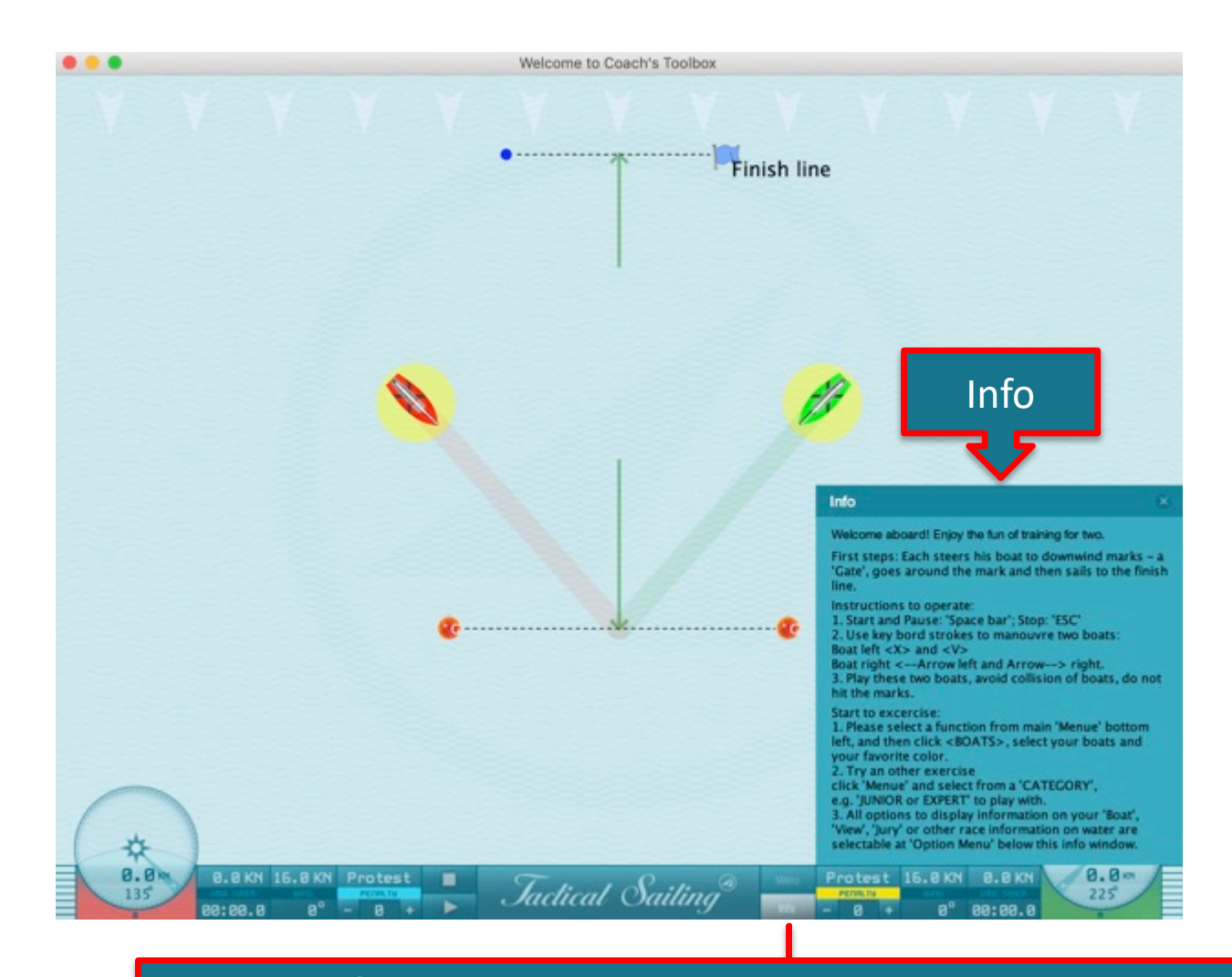

#### Информация по упражнению в открытом окне "Info"

### Главные экраны

#### **"Game Against the Wind"**

**«Игра против ветра» 1 компас – по центру**

#### **"Boat Against Boat"**

**«Лодка против лодки» 2 компаса – слева и справа**

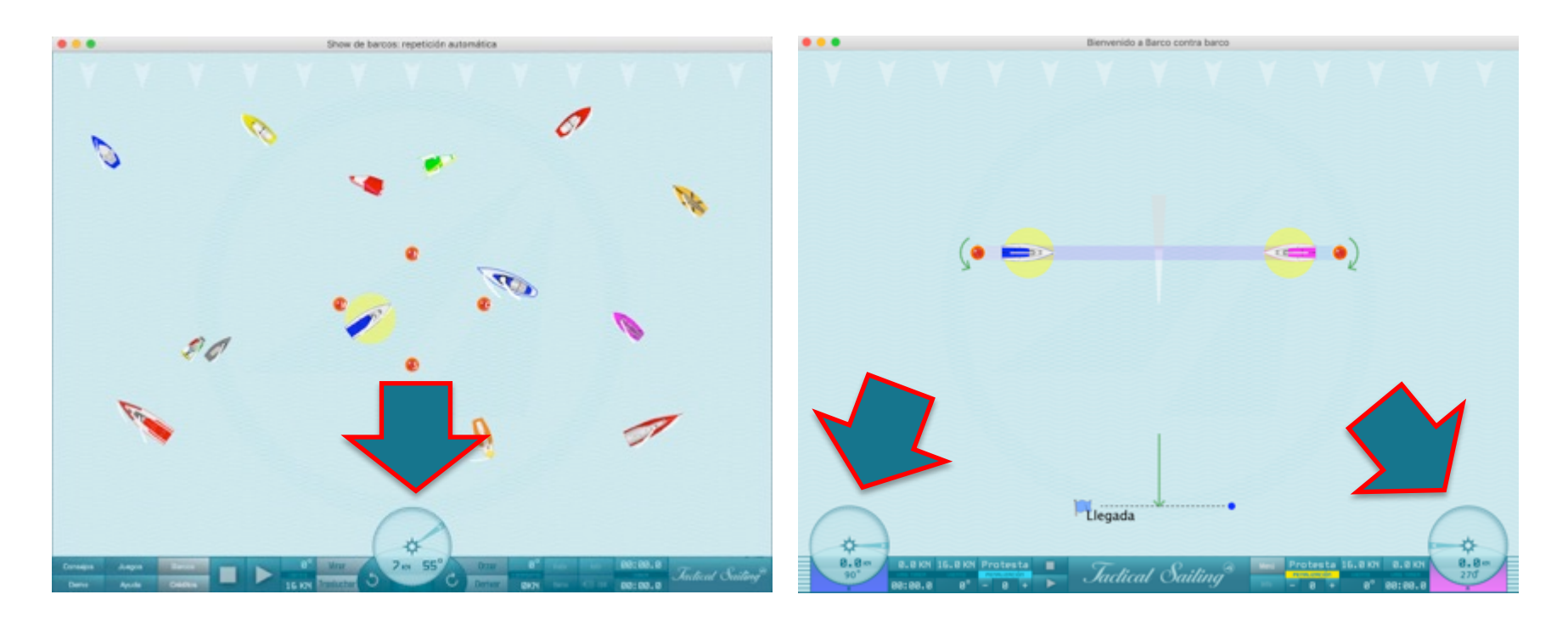

### Кокпит – 1 компас

"Game Against the Wind" («Игра против ветра»)

#### Информация в вашем "кокпите"

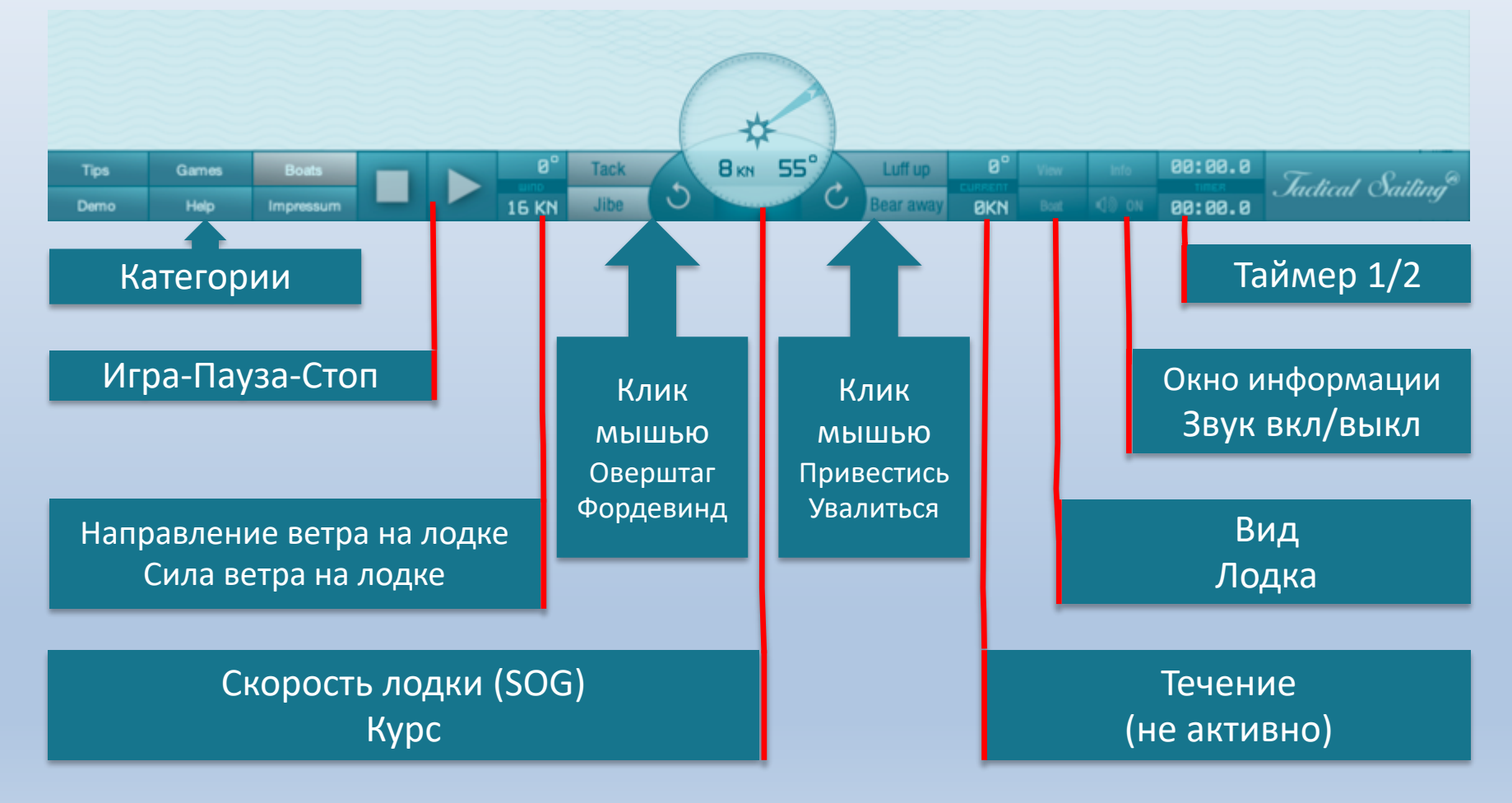

## Кокпит – 2 компаса

"Boat Against Boat" («Лодка против лодки») и "Coach's Toolbox" («Инструментарий тренера»)

Информация в вашем "кокпите"

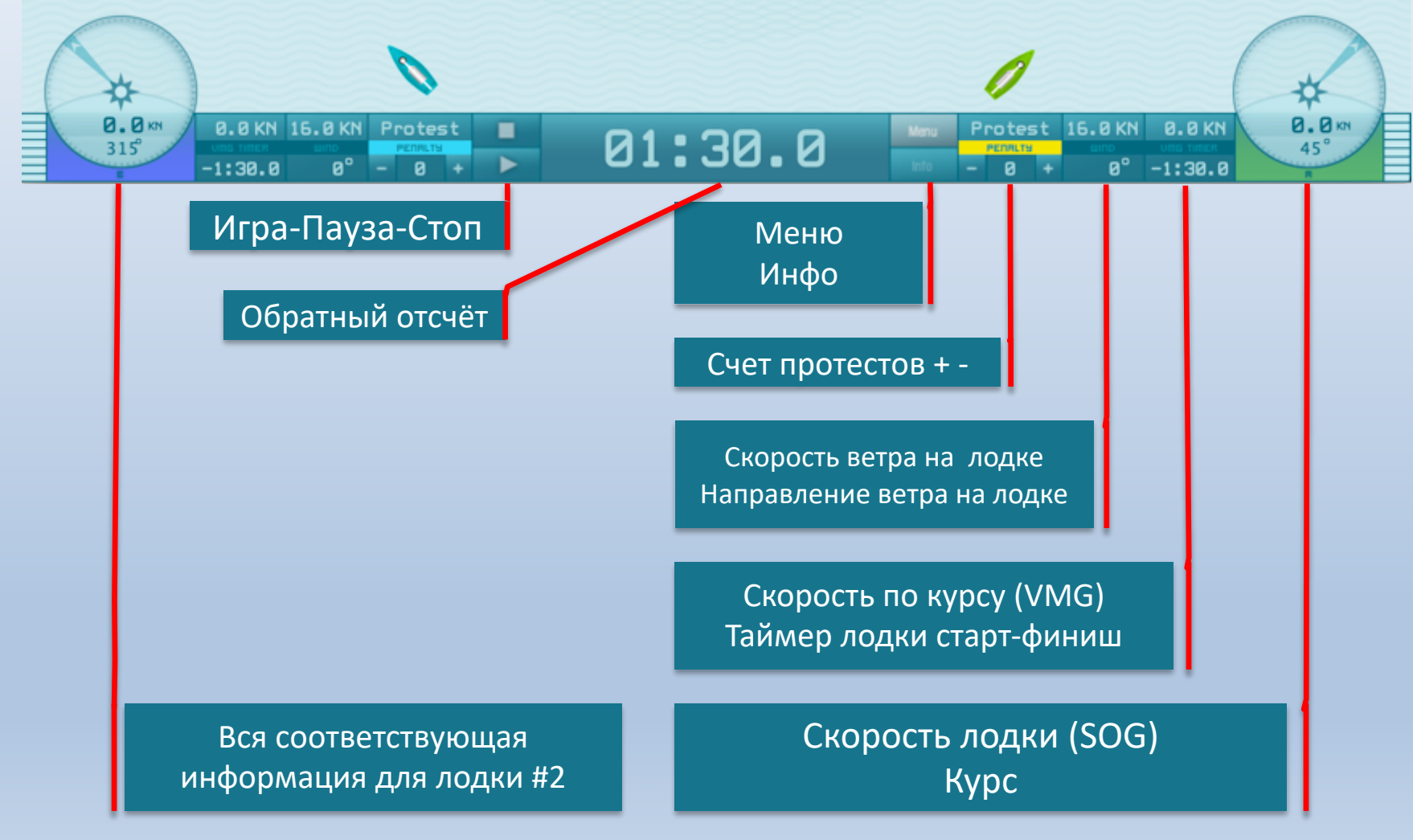

### Меню, категории, опции и упражнения

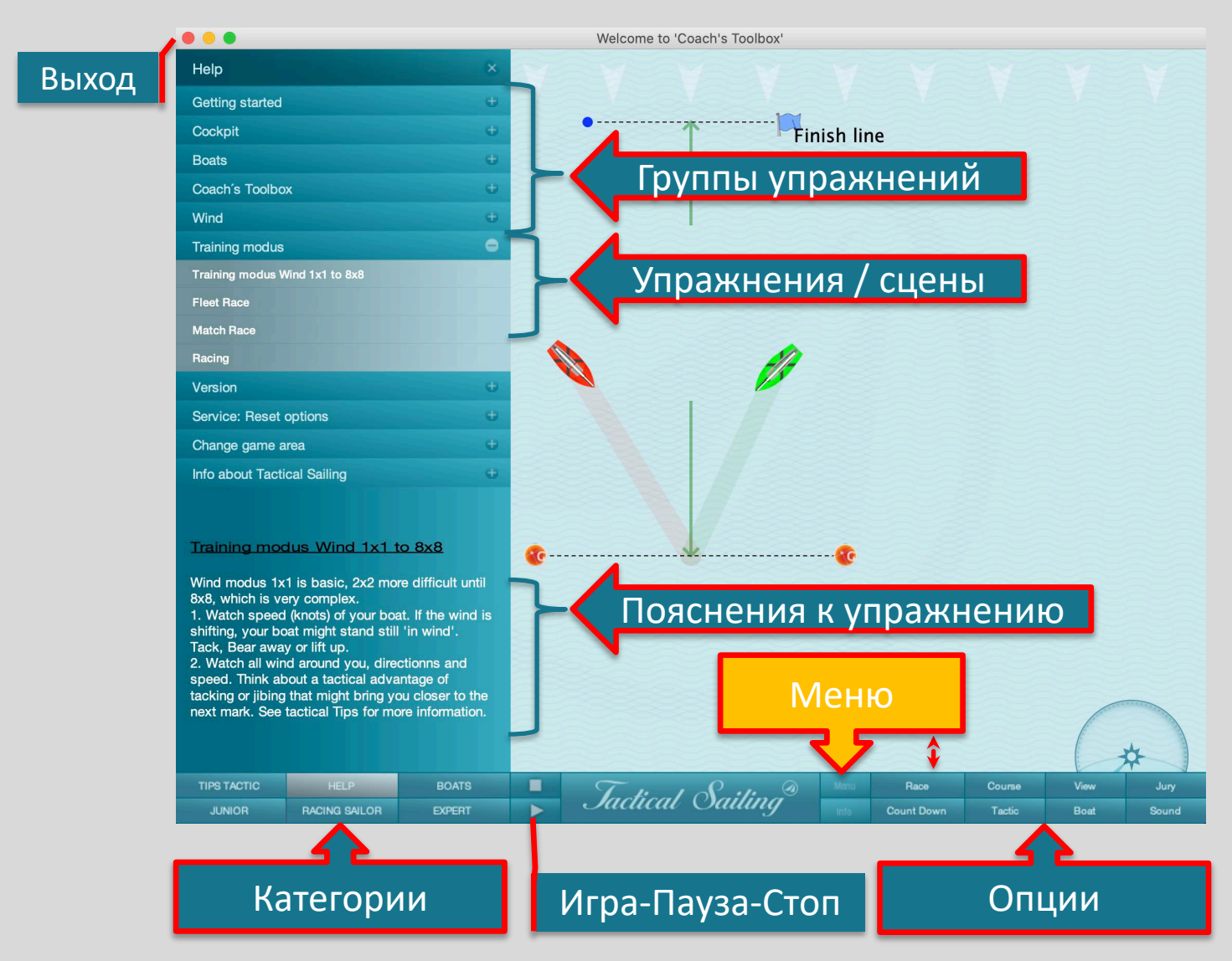

# **Управление лодкой и опции**

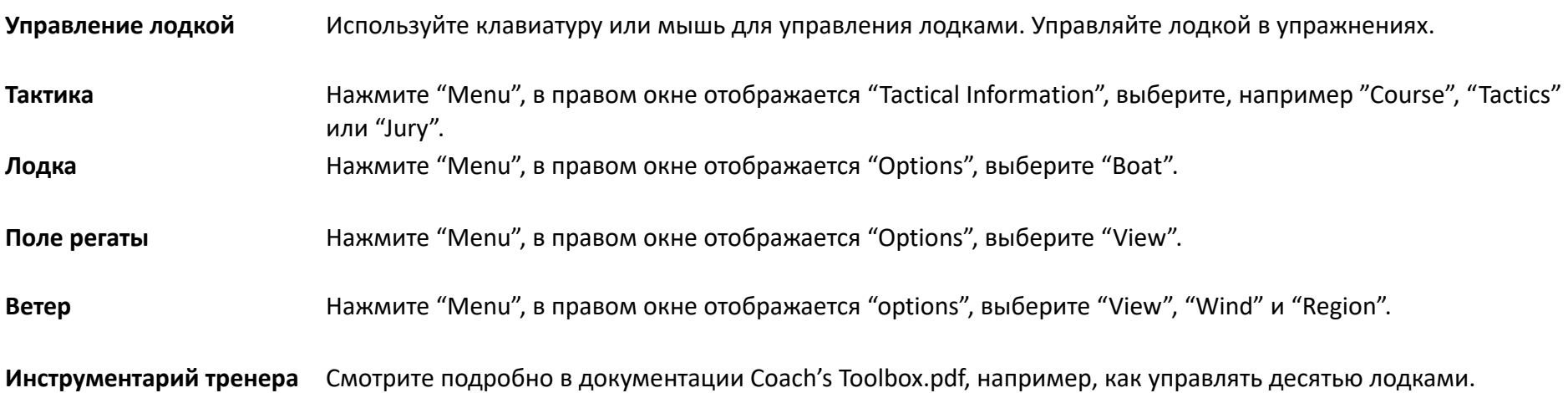

## Управление лодками

### оверштаг, фордевинд, приведение, уваливание, смена позиции

**Тонкое ведение:** Используйте <> клавиши: Лодка $1$  = справа: Стрелки  $\leftarrow \rightarrow$ . Лодка\_2 = слева: клавиши <X и V>.

**Лавировка** в тренировке под 90 ° \*: Оверштаг: <W> Фордевинд: <S>

**Специальные клавиши** поворот под 90 ° \*\*: Boat red <R> Boat green <G> Boat blue <B>

**Смена позиции в тренировке**: Подведите мышь над лодкой: Кликните и смените позицию <drag & drop>. **Левая кнопка мыши** на **центре** лодки: Сменить позицию на поле. **Правая кнопка мыши** на **носу**: Сменить курс 1 ° -360 °.

В "Игре против ветра".

\*\* В "Инструментарии тренера". Больше инструкций в 'Info window' и списке горячих клавиш.

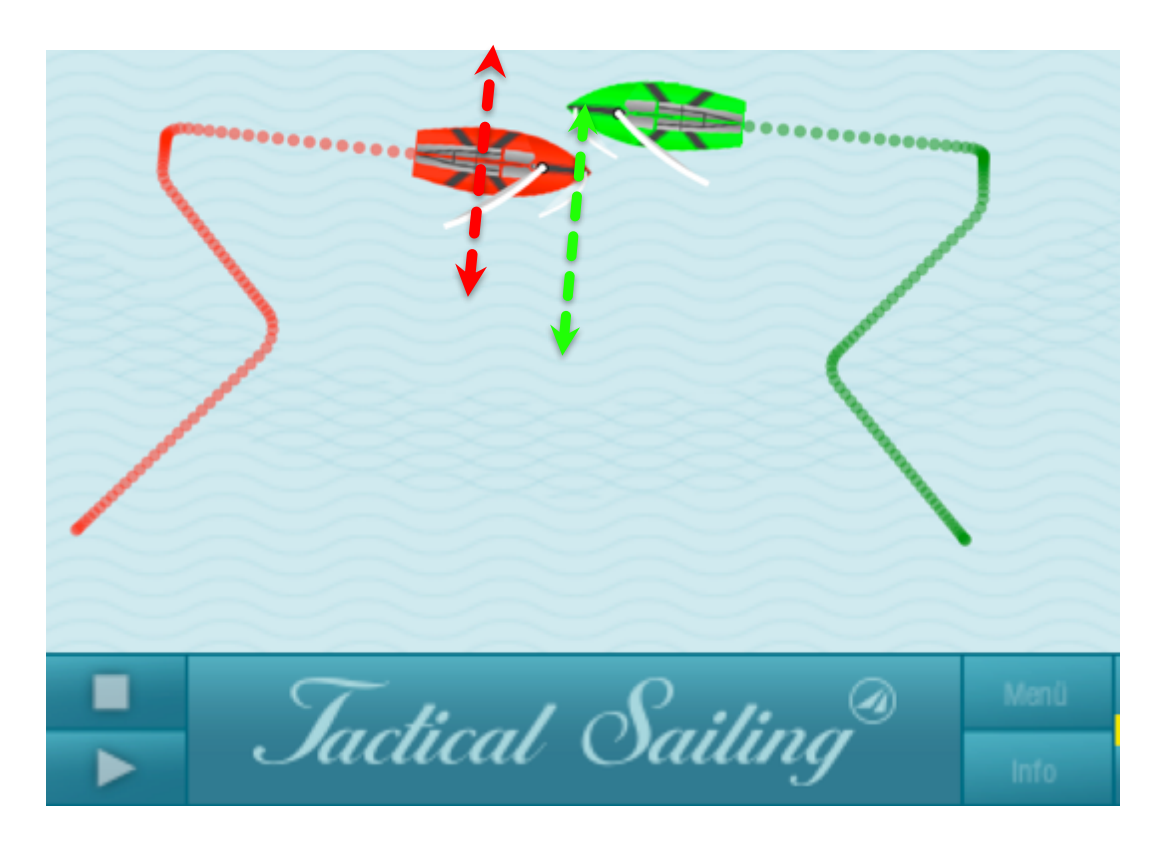

### Показать тактическую информацию, выберите "Options"

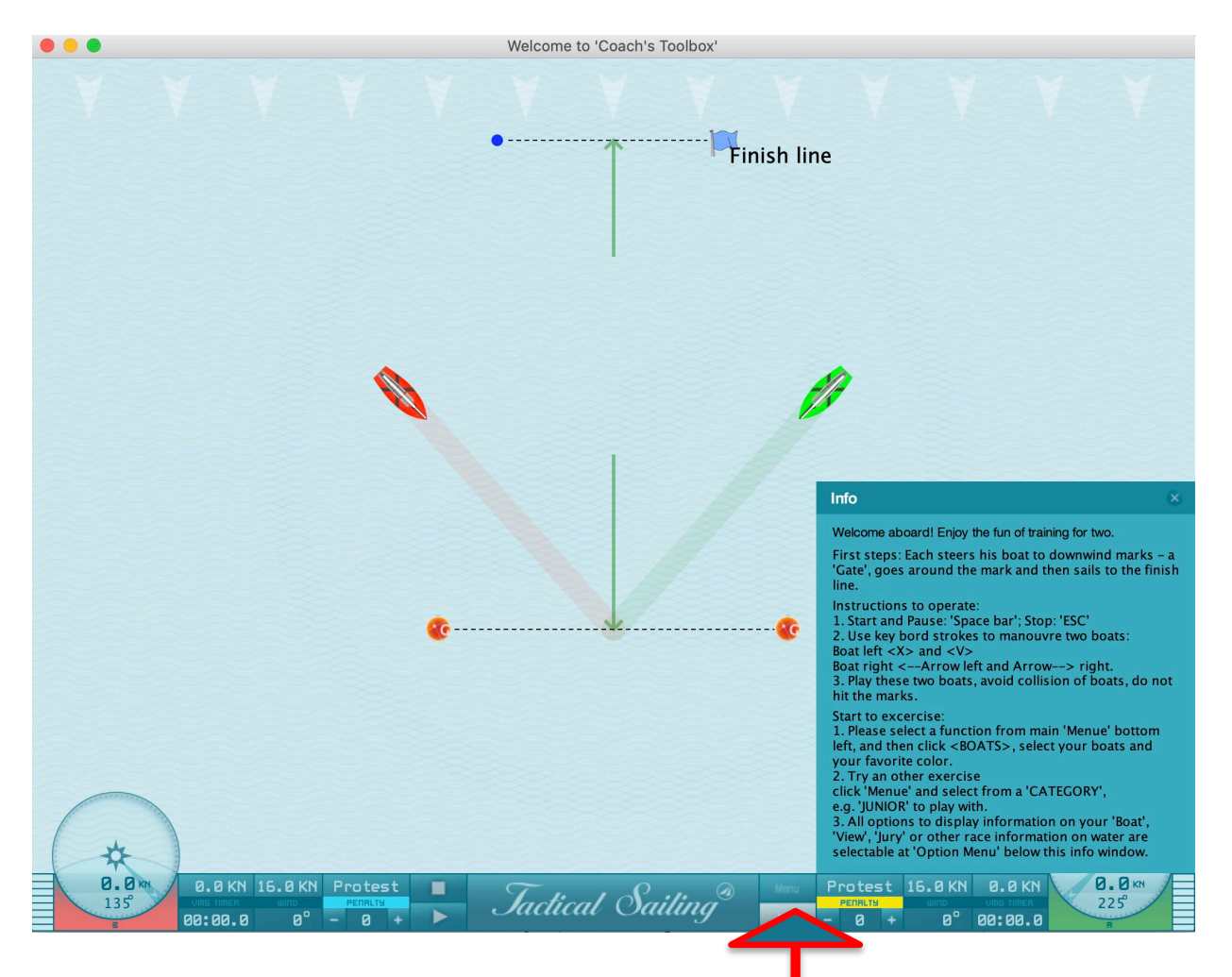

#### Выберите "Menu" и потом опцию, напр. "Race", "Course", "Tactics", "Boat" или "Jury"

## Информация на лодке – Опции "boat"

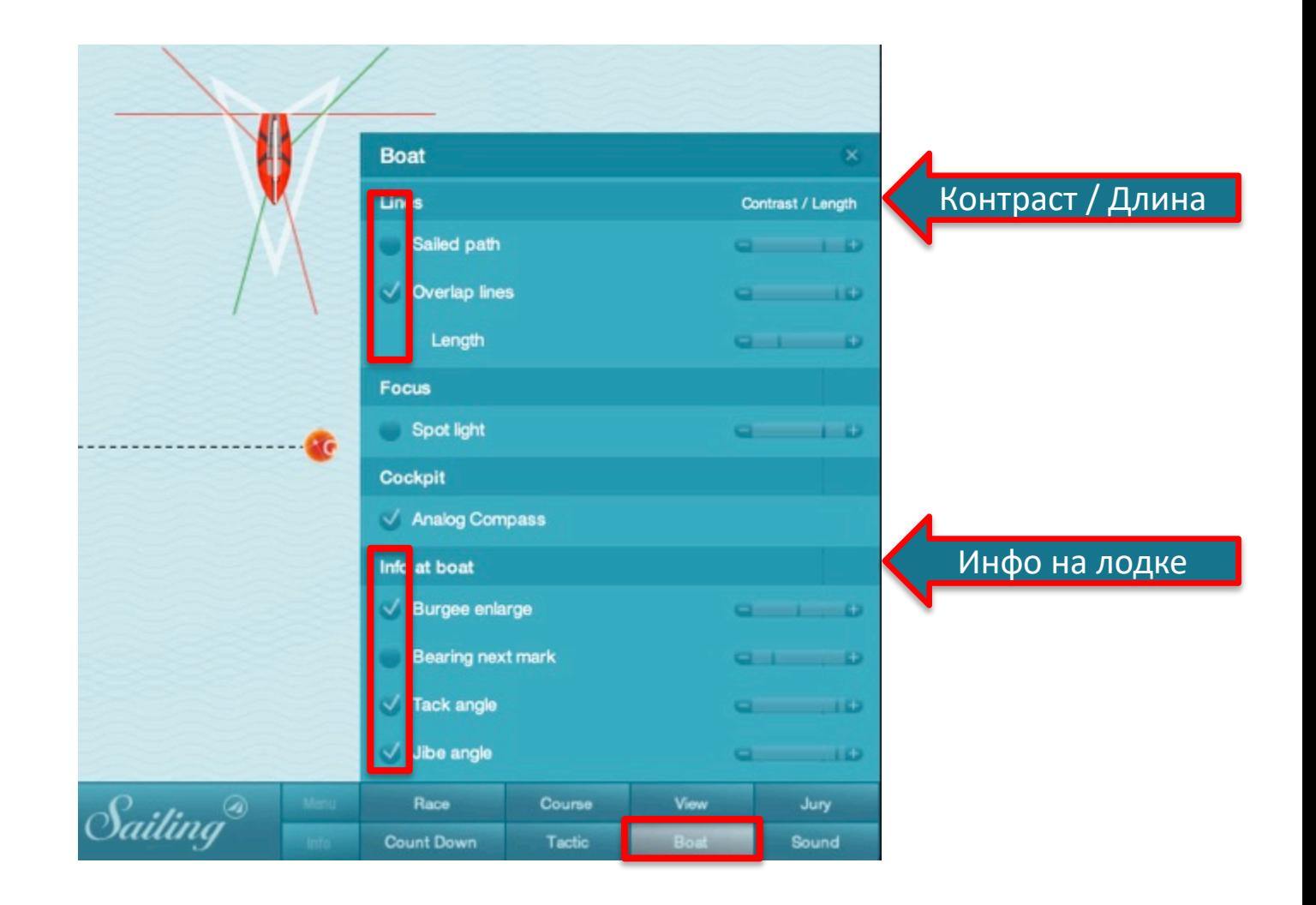

## Информация на поле регаты – Опция "View"

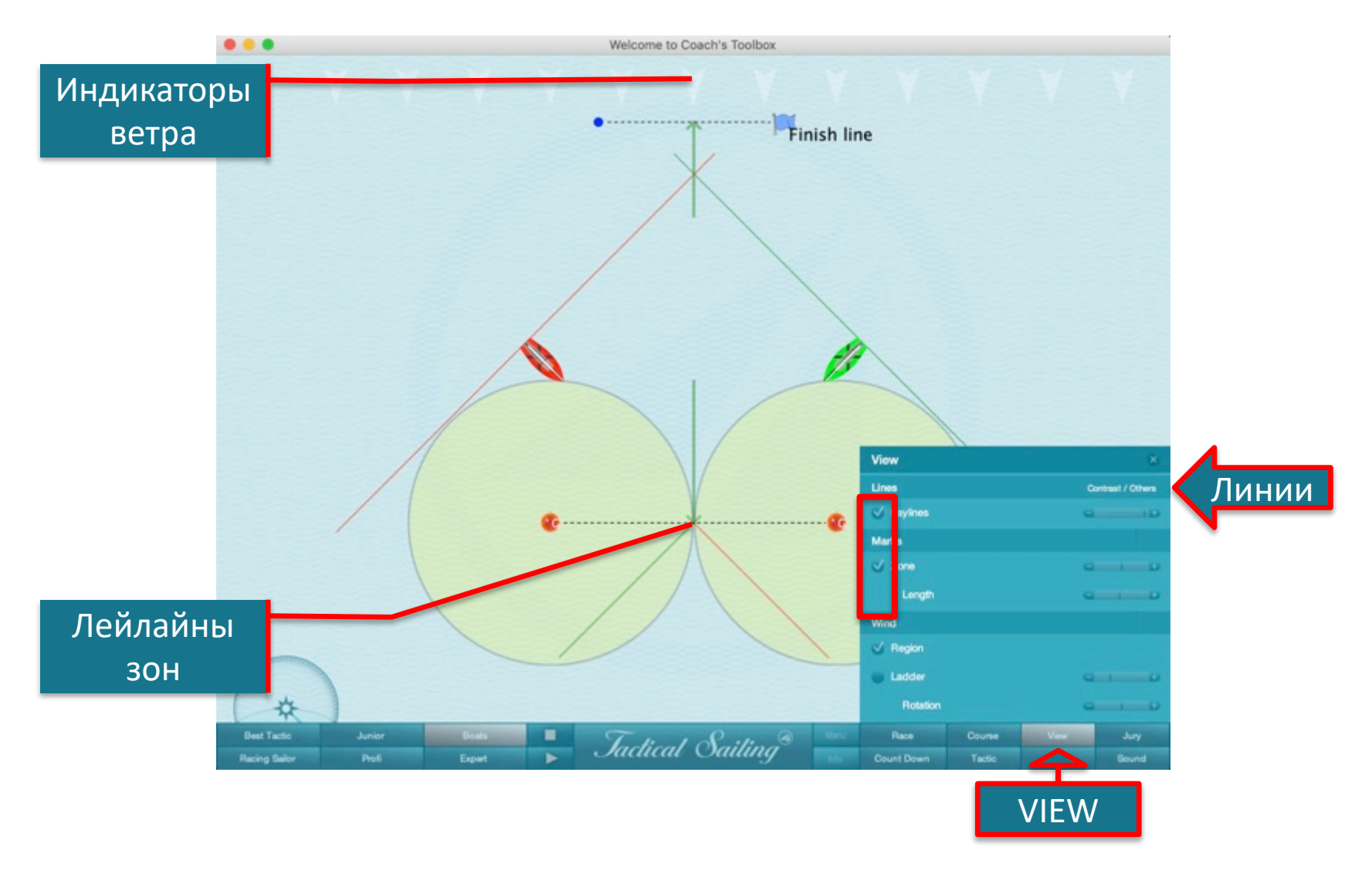

#### **Вначале выберите опцию: "View" / "Wind" / "Region" = "on"**

Направление и – сила ветра

Измените стрелку ветра и флаги

Используйте клавиши: Направление + 5° <M> Направление - 5° <N>

Сила + 2 Bft <+> Сила - 2 Bft <->

Индикаторы ветра \*:

Индикаторы прикреплены вверху.

Используйте мышь <drag & drop> для перетягивания флажков сверху и размещения в любом месте, например на стартовой линии.

Стрелка ветра \*\*:

Используйте мышь для изменения силы и направления ветра <drag & drop>

**Левая кнопка**: Изменение **направления ветра** по горизонтали **в серой зоне:** Направление 1 ° - 360 °.

**Правая кнопка**: Изменение **силы ветра** вертикально в **белой / серой зоне**.

- Также актуально для ветровых регионов от 2x2 до 8x8.
- \*\* Для отображения стрелки ветра, выберите опцию "View" / "Wind" / "Region" = "on".

См. подробные инструкции в 'Info window'.

# Ветровой регион 1x1

#### Равные ветровые условия по всему полю

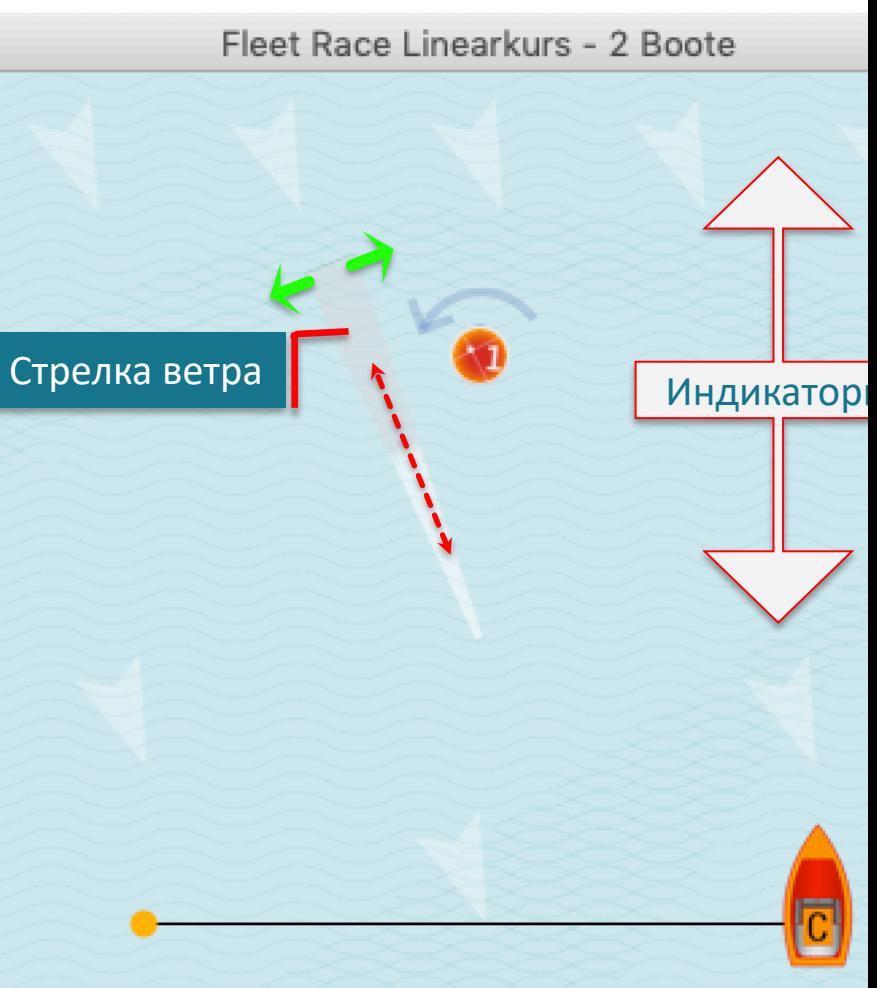

О стрелке ветра: https://youtu.be/ruY9mVobm00

© TacticalSailing.com 14

### Ветровые регионы от 2x2 до 8x8

Пример 4x4: 16 регионов с собственными направлением и силой ветра

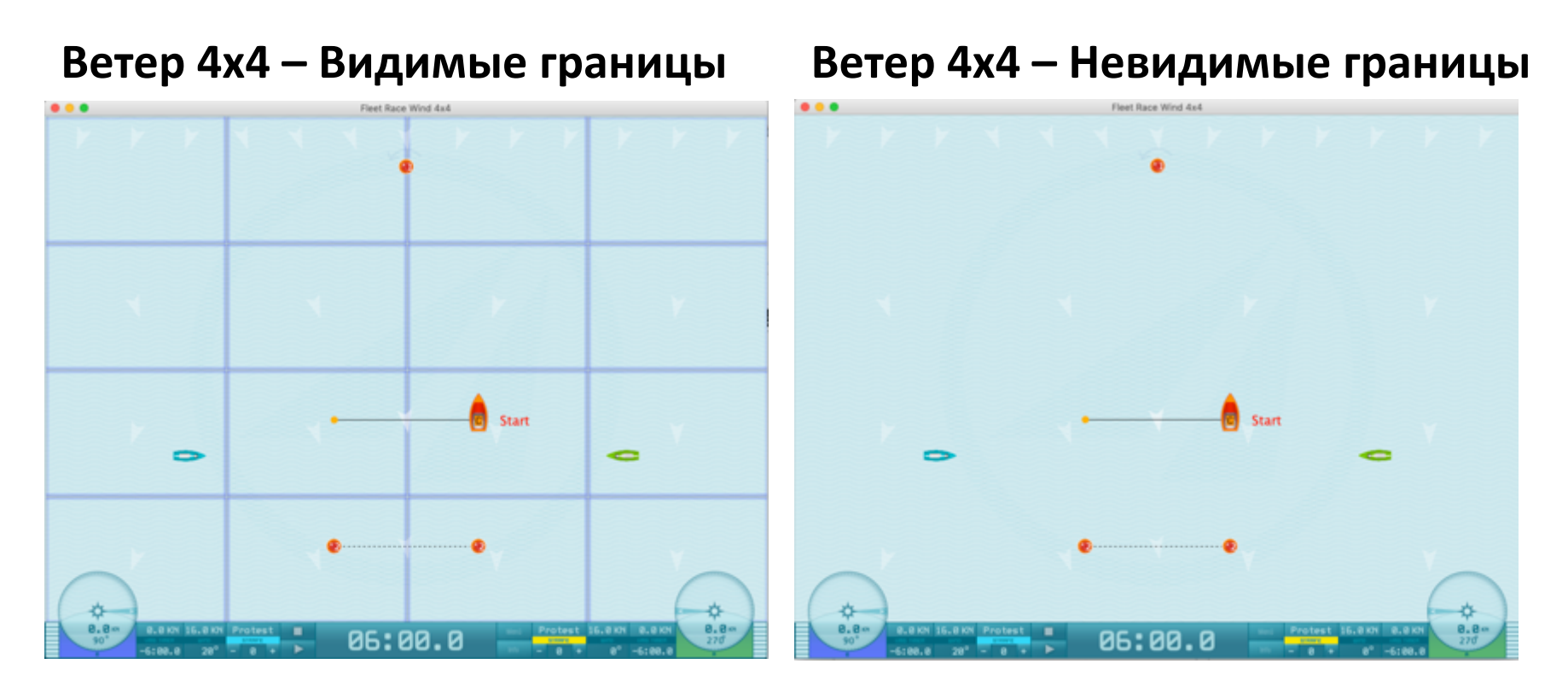

Для тренировки, выберите опцию "View" / "Wind" / "Region". Установите опцию в "on" или "off". Индикаторы ветра закреплены вверху. <drag & drop> мышью флажок сверху и разместите в любом месте, например, на стартовой линии в любом месте поля регаты. Вы можете удалить индикатор кликом правой кнопки.

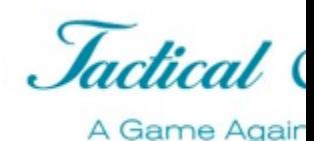

Больше информации о[нлайн](https://www.youtube.com/user/TacticalSailing/videos)

- Скачайте с сайта
	- Список горячих клавиш
		- https://www.tacticalsailing.com/en/downloads/documentation/short-cuts
	- Документация по "Инструментарию тренера"
		- https://www.tacticalsailing.com/en/downloads/documentation/coachs-to

### • Видео в YouTube

- 
- 
- 

• Первые шаги подсказки: www.youtube.com/user/TacticalSailing/videos • Ветровые индикаторы: https://youtu.be/ruY9mVobm00 • Позиции лодок: https://youtu.be/8x1Imobvfp0